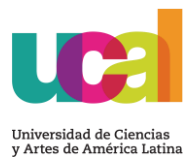

# **LINEAMIENTO DE PAGO – EDUCACIÓN CONTINUA**

# **1. REQUISITOS PARA LA MATRÍCULA**

- No presentar deudas de periodos académicos pasados.
- El estudiante solo podrá iniciar clases habiendo cancelado el concepto de Matrícula + Cuota 1.

# **2. CONSIDERACIONES**

- En caso de contar con deudas por cualquier concepto o modalidad formativa (carreras, educación continua, diplomados, etc.) todo monto que sea pagado, será aplicado a la deuda más antigua.
- Si mantienes cuotas vencidas se restringirá el ingreso a clases, tanto en modo virtual como presencial y la deuda podrá ser reportada a las centrales de riesgo.

## **3. CRONOGRAMA DE PAGOS**

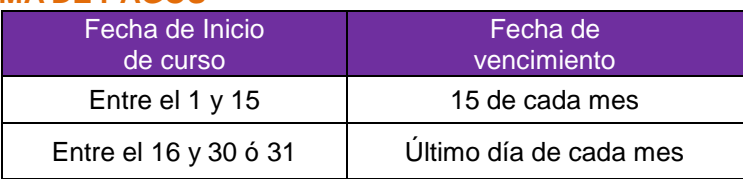

El pago de las cuotas, debe realizarse antes o como máximo hasta el mismo día de la fecha de vencimiento. De no pagar en la fecha indicada, las cuotas estarán sujetas a un recargo según detalle:

Comisión administrativa de cobranza S/ 25.00 por cuota.

#### **4. MODALIDADES Y LUGARES DE PAGO:**

A partir de la cuota 2, deberás realizar los pagos a través de los siguientes medios de pago:

#### **Pago en efectivo:**

Agencias Bancarias: BCP, Scotiabank y BBVA.

#### **Pago banca por Internet o por APP móvil:**

Banco BCP - A través de la página web [www.viabcp.com, c](http://www.viabcp.com/)on el DNI o código de estudiante.

Banco Scotiabank - A través de la página web [www.scotiabank.com.pe,](http://www.scotiabank.com.pe/) con el DNI o código del estudiante.

Banco BBVA - A través de la página web [www.bbvacontinental.pe, c](http://www.bbvacontinental.pe/)on el DNI o códigode estudiante.

#### **Pago con tarjeta de crédito o débito:**

Puedes realizar el pago con tarjeta Visa, MasterCard, Diners o American Express. Solicítalo por el **Portal de transparencia UCAL >** plataforma **["Mis](https://misconsultasysolicitudes.ucal.edu.pe/LoginUcal) [solicitudes"](https://misconsultasysolicitudes.ucal.edu.pe/LoginUcal),** en la ruta: **Solicitudes > Financiero > Pago Link - Cuotas**, detallando en comentario, el tipo de tarjeta y monto a cancelar.

# **5. FACTURACIÓN ELECTRÓNICA**

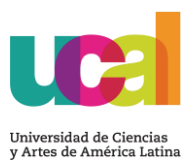

A partir del mes de mayo del año 2017, la institución viene trabajando con Facturación Electrónica, el documento emitido es enviado directamente al correo institucional del estudiante.

# **6. SOLICITUD DE FACTURA**

Si deseas factura como Comprobante de Pago, debes solicitarlo mediante tu asesor comercial/ventas indicando los datos de la empresa a la que se emitirá dicho documento.

De no realizarlo, se emitirá las boletas de venta a nombre del estudiante, tener en cuenta que el tipo de documento elegido será el que aplique para todo el programa/curso, sin lugar a cambios.

## **7. RETIROS**

Si un estudiante se retira del programa, debe formalizar el trámite a través de la plataforma **"Mis solicitudes",** siguiendo la ruta: **Solicitudes > Académico > Retiro de Ciclo / Programa**, debiendo asumir los compromisos económicos según lo indicado en el artículo 30 del Reglamento de Estudios, ingresando al **Portal de Transparencia UCAL > Reglamentos y normas administrativas > Reglamento de estudios UCAL – PEC.**

## **8. DEVOLUCIONES:**

Todas las solicitudes de devolución de dinero podrán ser ingresadas previa evaluación, hasta un plazo máximo de 1 año desde la fecha que realizó el pago. Para identificar el tipo de devolución, deberás revisar la política de devoluciones ingresando al **Portal de Transparencia UCAL > Reglamentos y normas administrativas > Política de devoluciones PEC – UCAL.**

# **9. CORREO INSTITUCIONAL**

Todos los estudiantes tienen creada su cuenta de correo institucional. Esta cuenta está conformada por el código de estudiante seguido de la extensión "@crear.ucal.edu.pe", ejemplo: [Inicial nombres + apellido paterno + inicial apellido materno]@crear.ucal.edu.pe

Este correo constituye el único medio de comunicación oficial con los estudiantes, por lo que una vez recibida la comunicación en la bandeja se da por entregada la comunicación.

Cualquier consulta adicional, puedes comunicarte con el área de Experiencia del Estudiante a través de los siguientes canales de atención:

- WhatsApp: [979144059](https://bit.ly/37sOK8R)
- Portal de transparencia UCAL > Plataforma ["Mis solicitudes"](https://misconsultasysolicitudes.ucal.edu.pe/LoginUcal)
- Teléfono: 622-2222 opción 3

**Área de Tesorería**